## **Dell Networking W-AP110 シリーズアクセスポイント**

設置ガイド

Dell Networking W-AP110 シリーズ (W-AP114 および W-AP115) ワイヤレスア クセスポイント (AP) は、IEEE 802.11n 標準の高パフォーマンス WLAN をサ ポートします。これらは、高パフォーマンスを実現する MIMO (Multiple Input, Multiple Output) テクノロジおよびその他の高スループットモードテクノロジ、 802.11n の 2.4 GHz または 5 GHz 機能を使用すると同時に、既存の 802.11a/b/g ワイヤレスサービスをサポートします。W-AP110 シリーズアクセスポイント は、Dell Networking W-Series モビリティコントローラとの組み合わせでのみ機 能します。

- W-AP114 または W-AP115 アクセスポイント
- 9/16" および 15/16" 天井レールアダプタ
- 設置ガイド (本書)

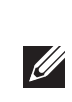

W-AP110 シリーズアクセスポイントは、以下の機能を提供します。

- ワイヤレストランシーバ
- プロトコルに依存しないネットワーク機能
- IEEE 802.11a/b/g/n (ワイヤレスアクセスポイント)
- IEEE 802.11a/b/g/n (ワイヤレス空気モニター)
- IEEE 802.3at PoE+ および 802.3af PoE との互換性
- Dell コントローラを介した一元管理設定およびアップグレード

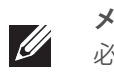

## **パッケージの内容**

## **W-AP110 シリーズハードウェアの概要**

**図 1** W-AP110 シリーズの LED

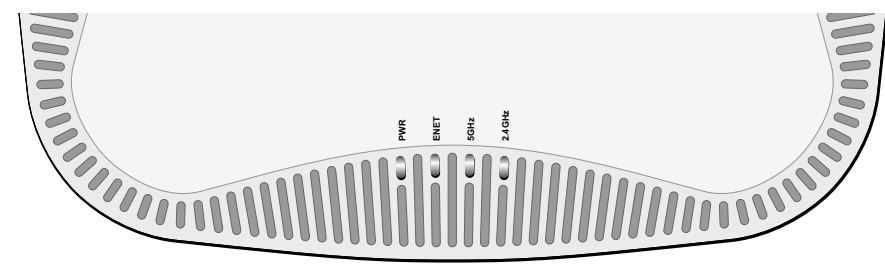

#### **LED**

W-AP110 シリーズアクセスポイントには、AP のさまざまなコンポーネントの ステータスを示す 4 つの LED があります。

- PWR: AP に電源が投入されているかどうかを示します。
- ENET: イーサネット (ENET) ポートのステータスを示します。
- 5 GHz: 5 GHz (802.11a/n) ラジオのステータスを示します。
- 2.4 GHz: 2.4 GHz (802.11b/g/n) ラジオのステータスを示します。

<span id="page-0-2"></span>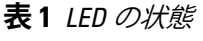

**外付けアンテナコネクタ**

W-AP114 アクセスポイントには、外付けアンテナ用コネクタが 3 つ装備され ています。コネクタには ANT0、ANT1、および ANT2 というラベルが付けら れており、それぞれラジオチェーン 0、1、および 2 に対応しています。

#### **USB インターフェイス**

W-AP110 シリーズアクセスポイントには、セルラーモデム接続用の USB イン ターフェイスが装備されています。

#### **図 3** W-AP110 シリーズの背面

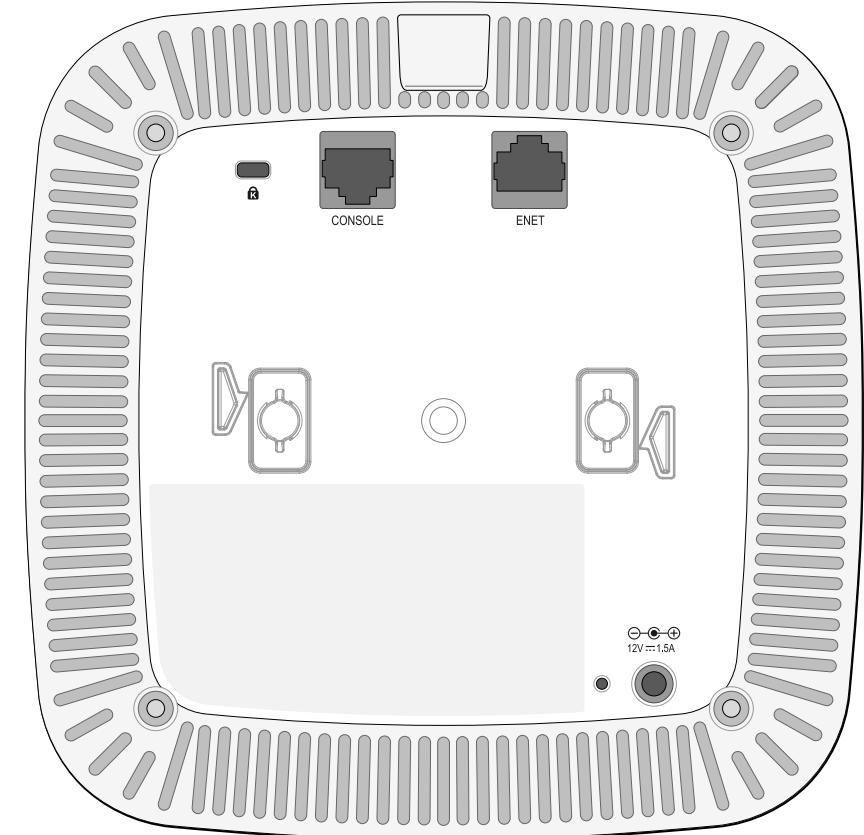

#### **コンソールポート**

- 必要な長さの CAT5e 以上の UTP ケーブル
- 以下のいずれかの電源装置
- IEEE 802.3at または 802.3af 対応の Power over Ethernet (PoE)。POE は、 任意の給電装置 (PSE) コントローラまたは Midspan の PSE デバイス ■ Dell AP AC-DC アダプタ キット (別売り)
- ネットワークでプロビジョニングされた Dell コントローラ
- アクセスポイントへのレイヤ 2/3 ネットワーク接続
- 以下のいずれかのネットワークサービス
- Aruba Discovery Protocol (ADP)
- "A" レコードのある DNS サーバー
- ベンダ固有のオプションのある DHCP サーバー

シリアルコンソールポートを使用すると、W-AP110 シリーズアクセスポイン トをシリアルターミナルまたはラップトップに接続して、直接ローカル接続を 行うことができます。このポートは、[図](#page-0-0) 4 に示すピン出力のあるRJ-45 メスコ ネクタです。イーサネットケーブルを使用してターミナルまたはターミナル サーバーに直接接続します。

<span id="page-0-0"></span>**図 4** シリアルポートピン出力

#### **イーサネットポート**

W-AP110 シリーズアクセスポイントには、10/100/1000Base-T (RJ-45) 自動検出 MDI/MDX 有線ネットワーク接続ポートが 1 つ装備されています。このポート は、IEEE 802.3af および 802.3at Power over Ethernet (PoE) 準拠をサポートし、 PoE Midspan インジェクタなどの給電装置 (PSE) または PoE をサポートする ネットワークインターフェイスからの DC 48V ( 定格) を標準の定義済み Powered Device (PD) として受け入れます。ポートには、[図](#page-0-1) 5 に示す RJ-45 メス コネクタがあります。

<span id="page-0-1"></span>**図 5** Gigabit イーサネットポートピン出力

### **DC 電源ソケット**

PoE が使用できない場合、オプションの Dell AP AC-DC アダプタキット (別売 り) を使用して W-AP110 シリーズアクセスポイントに給電できます。

- セメントやブロック
- 水分を含む物体
- 金属
- 電子レンジ
- コードレスの電話やヘッドホン

これ以外に、ローカルで給電される AC-DC アダプタ (または任意の DC 電源) を使用して、このデバイスに給電することもできます。その場合、地域で適用 されるすべての規制に準拠し、DC インターフェイスが以下の仕様を満たして いる必要があります。

 $\bullet$  DC 12 V (+/- 5%)/18W

#### **リセットボタン**

リセットボタンを使用すると、W-AP110 シリーズアクセスポイントを出荷時の 設定に戻すことができます。AP をリセットするには、次の操作を行います。 1. AP の電源をオフにします。

2. クリップの先などの細くとがったものでリセットボタンを押したままにし

ます。

3. リセットボタンを押したまま AP の電源をオンにします。5 秒以内に電源

LED が点滅します。 4. リセットボタンを放します。

リセットが完了すると、15 秒以内に電源 LED ボタンが再度点滅します。その 後 AP が再起動して、出荷時の設定に戻ります。

## **始める前に**

 $\triangle$ 

## **設置前のネットワーク要件**

WLAN の計画が完了し、適切な製品および設置場所を決定した後、Dell AP を 展開する前に Dell コントローラをインストールして、初期設定を行う必要が あります。

コントローラの初期設定については、『Dell Networking W-Series ArubaOS ク イックスタートガイド』でご使用のコントローラにインストールされているソ フトウェアバージョンを確認してください。

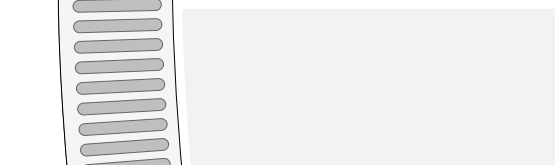

#### **AP 設置前のチェックリスト**

W-AP110 シリーズアクセスポイントを設置する前に、以下のコンポーネント が揃っていることを確認してください。

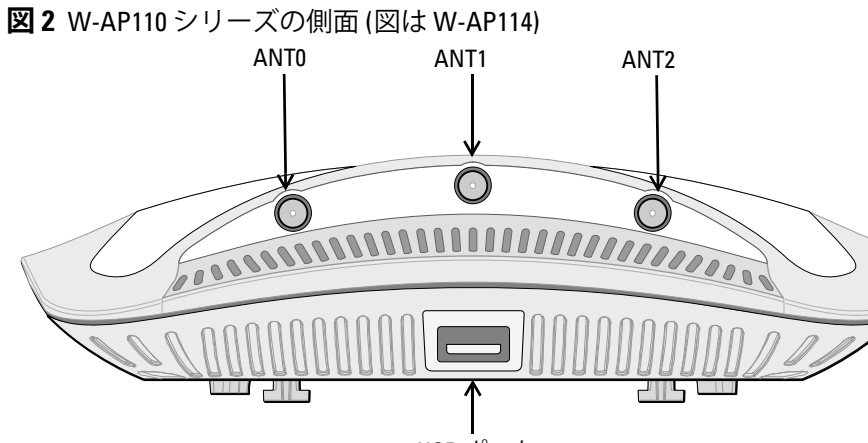

#### **セットアッププロセスのまとめ**

W-AP110 シリーズアクセスポイントを正常にセットアップするには、5 つのタ スクを完了する必要があります。これらのタスクは、次の順序で実行する必要 があります。

- 1. 設置前の接続を確認します。
- 2. 各 AP の設置場所を特定します。
- 3. 各 AP を設置します。
- 4. 設置後の接続を確認します。
- 5. 各 AP を設定します。

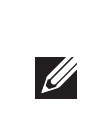

 $\triangle$ 

#### **設置前の接続の確認**

W-AP110 シリーズアクセスポイントをネットワーク環境に設置する前に、電 源を入れた後にコントローラの検出および接続が可能であることを確認してく ださい。

特に、以下の条件を確認する必要があります。

- ネットワークに接続したときに各 AP に有効な IP アドレスが割り当てられ ること
- AP がコントローラを検出できること

コントローラの検出および接続の手順については、『Dell Networking W-Series ArubaOS クイックスタートガイド』を参照してください。

#### **設置場所の特定**

W-AP110 シリーズアクセスポイントは、壁または天井に取り付けることがで きます。Dell Airwave VisualRF Plan ソフトウェアアプリケーションによって生 成される AP 設置マップを使用して、適切な設置場所を決定してください。各 設置場所は目的の対象領域の中心に可能な限り近く、障害物や明白な干渉源の ない場所である必要があります。これらの RF 吸収材/反射材/干渉源は RF プロ パゲーションに影響するので、計画フェーズで考慮に入れ、RF 計画で調整す る必要があります。

#### **識別されていない既知の RF 吸収剤/反射材/干渉源**

設置フェーズにおいて現場で既知の RF 吸収材、反射材、および干渉源を識別 することが重要です。AP を設置場所に固定する際は、これらの要因を考慮に 入れてください。RF パフォーマンスを低下させる原因には以下のものがあり ます。

**メモ:** W-AP110 シリーズには Dell Networking W-Series ArubaOS 6.3.1.0 以降が 必要です。

**メモ:** 内容が違っている場合、不足している場合、または破損している場 合は、サプライヤに連絡してください。必要な場合は、元の梱包資材およ び箱を使用して (可能な場合) パッケージを梱包し、サプライヤに返送して ください。

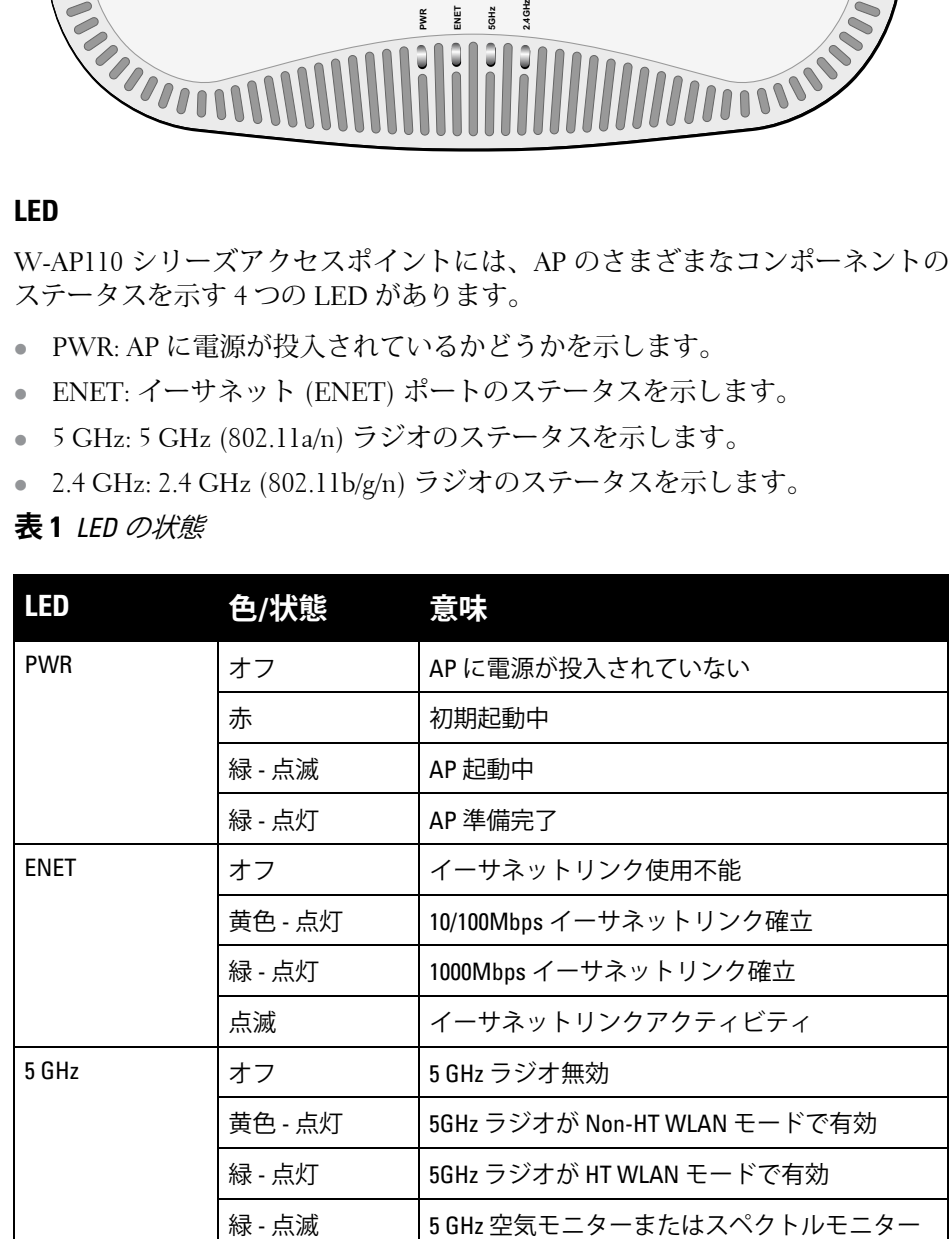

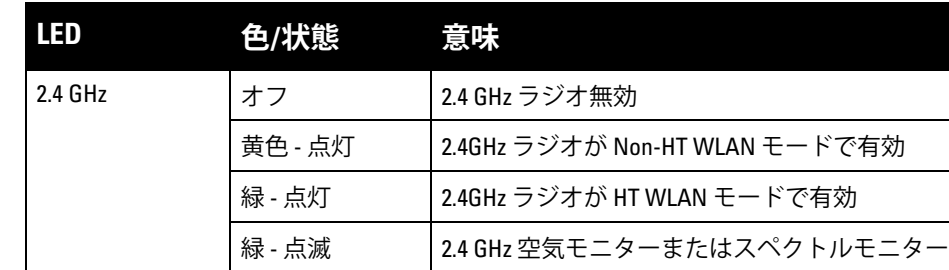

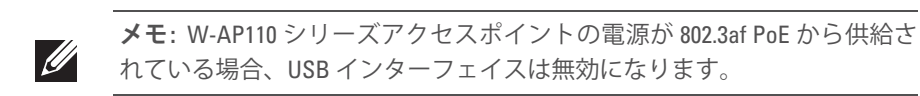

# USB ポート

シリアル コンソールポート

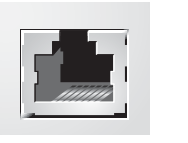

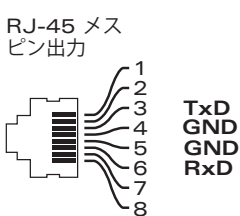

**注意:** FCC の声明: 米国以外のモデルのコントローラに設定されたアクセ スポイントを米国内で設置すると、機器承認に関する FCC 規制に違反する ことになります。そのような意図的な違反を行った場合、運用の中断が FCC によって要求され、罰金が適用されることがあります (47 CFR 1.80)。

**注意:** EU の声明: してください。

 $\triangle$ 

2.4 GHz および 5 GHz 帯域幅で運用する低電力無線 LAN 製品。制限の詳細 については、『Dell Networking W-Series ArubaOS ユーザーガイド』を参照

Produit réseau local radio basse puissance operant dans la bande fréquence 2.4 GHz et 5 GHz. Merci de vous referrer au *Dell Networking W-Series ArubaOS User Guide* pour les details des restrictions.

Low Power FunkLAN Produkt, das im 2.4 GHz und im 5 GHz Band arbeitet. Weitere Informationen bezlüglich Einschränkungen finden Sie im *Dell Networking W-Series ArubaOS User Guide.*

Apparati Radio LAN a bassa Potenza, operanti a 2.4 GHz e 5 GHz. Fare riferimento alla *Dell Networking W-Series ArubaOS User Guide* per avere informazioni detagliate sulle restrizioni.

1000Base-T Gigabit イーサネットポート

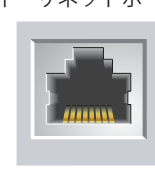

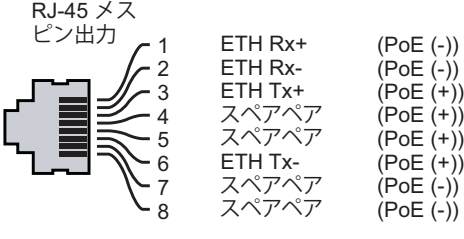

■ センタープラス 1.7/4.0 mm 丸プラグ、長さ 9.5 mm

**メモ:** Dell は、政府の要求に基づき、権限のあるネットワーク管理者だけ が設定を変更できるように W-AP110 シリーズアクセスポイントを設計して います。AP の設定の詳細については、『Dell Networking W-Series ArubaOS クイックスタートガイド』および『Dell Networking W-Series ArubaOS ユー ザーガイド』を参照してください。

**注意:** アクセスポイントは無線伝送デバイスで、政府規制の対象となりま す。ネットワーク管理者は設定の責任を負い、アクセスポイントの運用 は無線法の規制に準拠する必要があります。特に、アクセスポイントは、 その使用場所に適したチャネル割り当てを使用する必要があります。

## **Dell Networking W-AP110 シリーズアクセスポイント 設置ガイド**

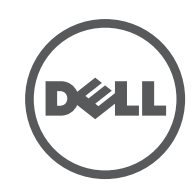

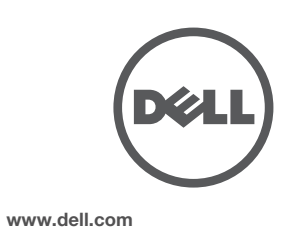

Dell Networking W-AP110 シリーズアクセスポイント | 設置ガイド 部品番号 0511492-JA-01 | 2013 年 9 月

**Dell への連絡**

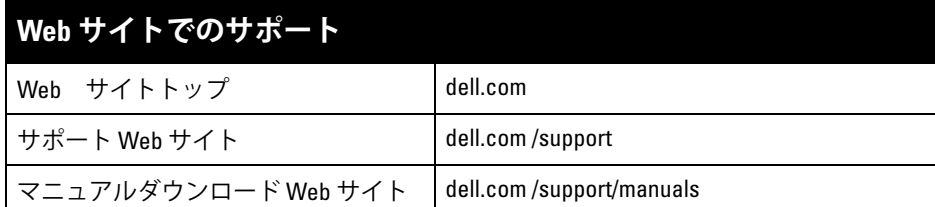

© 2013 Aruba Networks, Inc. **(40 AITWAVE**, Aruba Networks<sup>®</sup>, Aruba Wireless Networks<sup>®</sup>, Aruba the Mobile Edge Company の登録ロゴ、および Aruba Mobility Management System® は Aruba Networks の商標 です。Dell™、DELL™ のロゴ、および PowerConnect™ は Dell Inc. の商標です。

#### **著作権情報**

All rights reserved. 本書に記載された仕様は、予告なく変更されることがあります。

米国製。その他のすべての商標は、それぞれの所有者に帰属します。

**オープンソースコード**

- 1. AP の設置場所に穴を開けて必要なケーブルを敷設します。
- 2. アダプタを留め具に対して 30 度ほど斜めにして AP の背面に置きます ([図](#page-1-0) 6 を参照)。
- 3. アダプタを右にひねって留め具に固定します ([図](#page-1-0)6を参照)。

一部の Aruba 製品には、GNU General Public License (GPL)、GNU Lesser General Public License (LGPL)、および その他のオープンソースライセンスの対象となるソフトウェアコードを含むサードパーティ製のオープンソース ソフトウェアコードが含まれています。使用されているオープンソースコードは、以下のサイトで参照できます。 http://www.arubanetworks.com/open\_source

Litech Systems Design のソフトウェアが含まれています。IF-MAP クライアントライブラリ。Copyright 2011 Infoblox, Inc. All rights reserved. この製品には、Lars Fenneberg 他が開発したソフトウェアが含まれています。 **法的通知**

個人または企業による Aruba Networks, Inc. スイッチングプラットフォームおよびソフトウェアの使用により、 その他のベンダの VPN クライアントデバイスが排除された場合、その個人または企業はこの行為に対する責任 を完全に受諾したものとみなし、Aruba Networks, Inc. に対して、これらのベンダの利益となる著作権の侵害に 関連して起こされる可能性のあるすべての法的行為から補償するものとします。

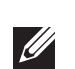

#### **天井レールアダプタの使用**

W-AP110 シリーズアクセスポイントには、9/16" と 15/16" の天井レールに対応 する 2 種類のアダプタが付属しています。ウォールマウントアダプタと、他の レール仕様向けの天井レールアダプタは、アクセサリキットとして提供されて います。

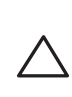

#### <span id="page-1-0"></span>**図 6** 天井レールアダプタの取り付け

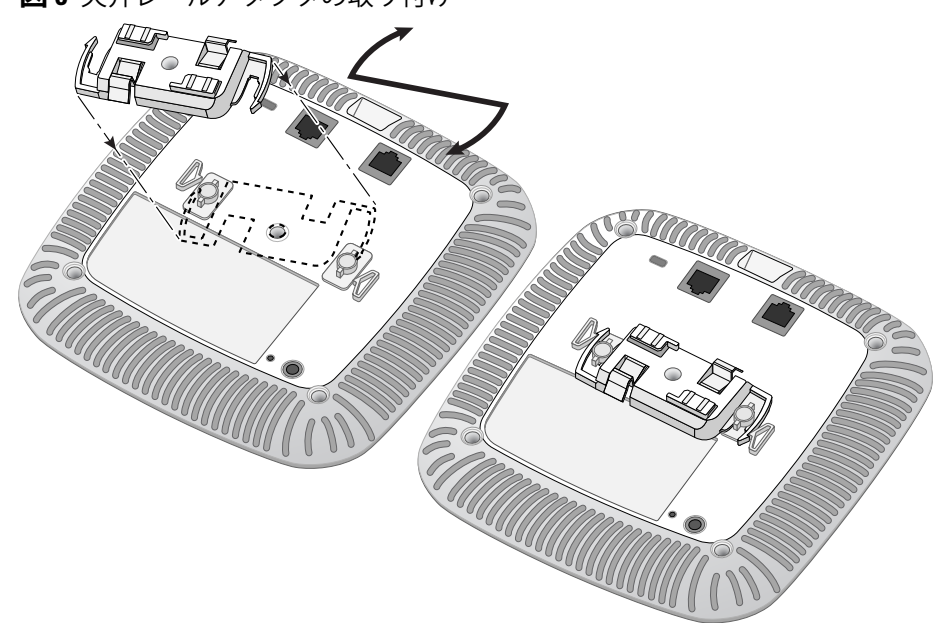

EU 加盟国、ノルウェー、およびスイスで Dell 製品を廃棄する場合、左側に  $\bigtriangledown$ 

- 4. 必要に応じて、コンソールケーブルを AP 背面のコンソールポートに接続し ます。
- 5. 天井タイルレールに対して約 30 度の角度で AP の天井タイルレール取り付 けスロットを合わせます ([図](#page-1-1) 7 を参照)。ケーブルは天井タイルの上でたる ませます。
- 6. 天井タイルに向かって AP を時計回りに回転させ、デバイスを天井タイル レールに固定します。

#### <span id="page-1-1"></span>**図 7** AP の取り付け

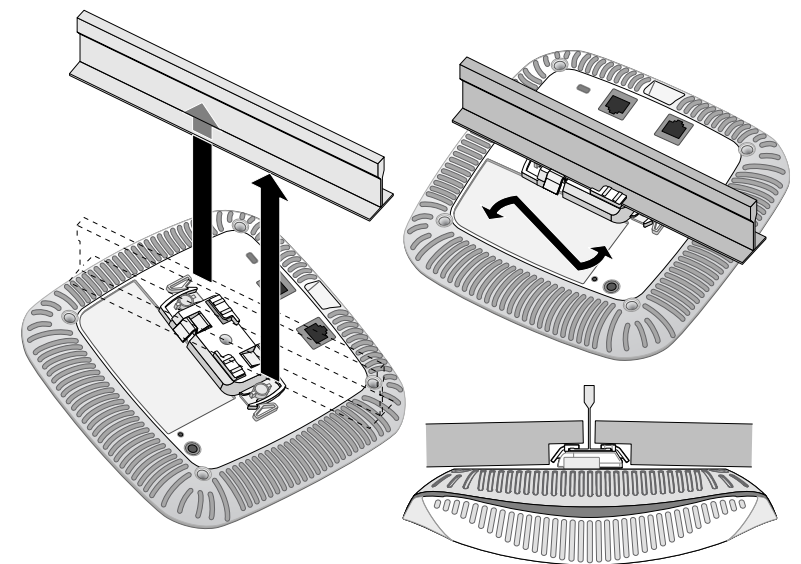

7. メーカーのドキュメントを参照して W-AP114 アクセスポイントに外部アン テナを設置し、AP のアンテナインターフェイスにアンテナを接続します。

#### **必要なケーブルの接続**

該当する規制および慣習に従ってケーブルを設置します。

### **設置後の接続の確認**

W-AP110 シリーズアクセスポイントに組み込まれた LED を使用して、AP に給 電が行われていること、および初期化が正常に行われていることを確認できま す ([表](#page-0-2) 1 を参照)。設置後のネットワーク接続の確認の詳細については、『Dell Networking W-Series ArubaOS クイックスタートガイド』を参照してください。

### **AP の設定**

#### **AP のプロビジョニング/再プロビジョニング**

プロビジョニングパラメータは、AP ごとに一意です。これらのローカル AP パ ラメータはコントローラで初期設定されていて、AP にプッシュされ、AP 自身 に保存されます。Dell は、プロビジョニング設定は、ArubaOS Web UI からの み 行うこ とをお 勧めし ます。詳 細につ いては、『Dell Networking W-Series ArubaOS ユーザーガイド』を参照してください。

#### **AP 設定**

設定パラメータはネットワークまたはコントローラに固有で、コントローラ上 で設定および保存されます。 ネットワーク設定は AP にプッシュされますが、 コントローラに保存されたまま維持されます。

> ● ラジオ/テレビの販売店または技術者にサポートを依頼する。 この機器は、Industry Canada の ICES-003 で「Digital Apparatus」と呼ばれる干渉発生機器に関する 標準で規定されている、電波雑音に関するクラス B 制限に適合しています。

設定は、Dell Networking W-Series ArubaOS WebUI または CLI から行うことが できます。詳細については、『Dell Networking W-Series ArubaOS ユーザーガイ ド』および『Dell Networking W-Series ArubaOS コマンドラインインターフェイ スリファレンスガイド』を参照してください。

## **製品仕様**

### **電子部**

- イーサネット: ■ 10/100/1000Base-T 自動検出イーサネット RJ-45 インターフェイス x 1  $MDI/MDX$
- IEEE 802.3 (10Base-T)、IEEE 802.3u (100Base-T)。IEEE 802.3ab (1000Base-T)
- Power over Ethernet (IEEE 802.3at および 802.3af 準拠)、48V DC (定格) および 56V DC (最
- 大)/350mA (ピン構成[は図](#page-0-1) 5 を参照)
- 電源:
- 12 V の DC 電源インターフェイス (AC-DC 電源アダプタによる給電をサポート) ■ イーサネットポートの PoE サポート: 802.3at 準拠および 802.3af 準拠の PoE 給電デバイス

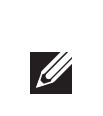

この製品のその他の仕様については、製品データシート (dell.com/support で入 手可能) を参照してください。

#### **Dell 製機器の適切な廃棄**

Global Environmental Compliance および Dell 製品に関する最新情報については、dell.com を参照し てください。

#### **電気設備および電子機器の廃棄**

示すマークを貼付し、個別に回収および処理を行う必要があります。これ らの国で対象製品の処理を行う場合は、WEEE (Waste of Electrical and Electronic Equipment) 2002/96EC 指令が導入されている国の該当する国際法 に準拠する必要があります。

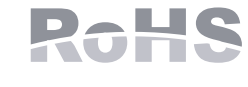

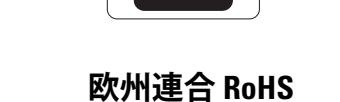

Aruba Networks Inc. は、この製品の製造元として、CE マーク付きのすべ ての Dell ワイヤレスコントローラおよびアクセスポイント製品が RoHS 指令 2011/65/EC に記載の暫定要件に基づいて製造されていることをこ

こに宣言します。

Aruba の準拠宣言のコピーは次から入手できます。 Aruba Networks International Ltd. Building 1000, Citygate Mahon Cork Ireland

配付を申し込む際は、製品の規制ネームプレートにある規制モデル番号を明記してください。

#### **中国における RoHS**

Dell 製品は、中国における環境宣言機器にも準拠しており、左側に示す "EFUP 10" ラベルが貼付されています。

> 有毒有害物质声明 **Hazardous Materials Declaration** ᳝↦᳝ᆇ⠽䋼ܗ㋴(Hazardous Substance) 䚼ӊৡ⿄  $(Parts)$   $\qquad \qquad \frac{40}{100}$  $(P<sub>b</sub>)$ ∲  $(Hg)$ 锱  $(Cd)$ 六价铬  $(\mathrm{Cr}^{\nu})$ 多溴联苯 (PBB) 多溴二苯醚 (PBDE) 电路板  $(PCA\,Bourds)$   $\begin{array}{|c|c|c|c|c|c|c|c|c|} \hline \multicolumn{1}{c|}{\text{C}} & \multicolumn{1}{c|}{\text{C}} & \multicolumn{1}{c|}{\text{C}} & \multicolumn{1}{c|}{\text{C}} & \multicolumn{1}{c|}{\text{C}} & \multicolumn{1}{c|}{\text{C}} & \multicolumn{1}{c|}{\text{C}} & \multicolumn{1}{c|}{\text{C}} & \multicolumn{1}{c|}{\text{C}} & \multicolumn{1}{c|}{\text{C}} & \multicolumn{1}{c|}{\text{C}} & \multicolumn{$ 机械组件 (Mechanical Sub-Assemblies) hƻ ƻ ƻ ƻ ƻ ○. 表示该有毒有害物质在该部件所有均质材料中的含量均在 SJ/T11363-2006 标准规定的限量要求以下。<br>Indicates that the concentration of the hazardous substance in all homogeneous materials in the parts is below the relevant threshold of the SJ/T11363-2006 standard ×。 表示该有毒有害物质至少在该部件的某一均质材料中的含量超出SJ/T11363-2006标准规定的限量要求。<br>Indicates that the concentration of the hazardous substance of at least one of all homogeneous materials<br>in the parts is above the relevant threshold of the SJ/T1136 ᇍ䫔ଂП᮹ⱘ᠔ଂѻકᴀ㸼ᰒ⼎կᑨ䫒ⱘ⬉ᄤֵᙃѻકৃ㛑ࣙ䖭ѯ⠽䋼DŽ **This table shows where these substances may be found in the supply chain of electronic information products, as of the date of sale of the enclosed product.**  此标志为针对所涉及产品的环保使用期标志. 某些零部件会有一个不同的环保使用期<br>(例如, 电池单元模块)贴在其产品上.<br>此环保使用期限只适用于产品是在产品手册中所规定的条件下工作.<br>The Environment-Friendly Use Perior (IFIP) for all enclosed products and their parts are<br>per the symbol shown here. The Environme

### **安全性および規制準拠**

Dell は、すべての Dell ハードウェア製品について、国固有の規制および追加の安全性 と規制情報を含む多言語ドキュメントを提供しています。『Dell Networking W-Series 安 全、環境、および記載に関する情報』ドキュメントは、本製品に含まれています。

#### **規制モデル名**

W-AP114: APIN0114 W-AP115: APIN0115

W-AP110 シリーズアクセスポイントには以下の規制モデル名が適用されます。

#### **FCC**

このデバイスには電子標識が付けられています。FCC ID を表示するには: 1. コントローラ WebUI にログインします。 2. **[**メンテナンス**] > [**コントローラ**] > [**バージョン情報**]** に移動します。

#### **FCC クラス B パート 15**

このデバイスは米国連邦通信委員会 (FCC) 規則のパート 15 に準拠しています。操作においては、

次の 2 つの条件を満たす必要があります。 1. このデバイスが有害な干渉を発生しない。

2. このデバイスは、望ましくない動作を生じさせる可能性のある干渉を含め、すべての干渉を許

容する。

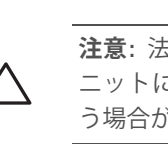

この機器は、FCC 規則の Part 15 に準じた Class B デジタルデバイスの制限に関する試験に適合し ています。この機器は、無線周波数エネルギーを生成および使用し、および無線周波数エネルギー を放射する可能性があります。適切な手順に従って設置および使用しない場合、無線通信に対する 有害な干渉が発生することがあります。 この機器によって干渉が発生した場合 (機器の電源投入および切断によって確認できます)、ユー ザーは以下の手段を使用して干渉を修正することが推奨されます。

● 機器と受信機の距離を離す。

受信機が接続されている電源コンセントとは別のコンセントに機器を接続する。

Cet apareil numerique de la classe B respecte toutes les exigencies du Reglement sur le materiel brouilleur

du Canada.

ユーザーへの勧告: 5250 ~ 5350 MHz および 5650 ~ 5850 MHz 帯を主に使用するユーザーには高出 力レーダーが割り当てられており、これらのレーダーは免許不要 WLAN デバイスに干渉または損 傷が発生する可能性があります。

**EU 規制への適合** この製品には、R & TTE 指令 (1999/5/EC) - CE(!) の条項に基づき、CE マーク が付与されています。Dell は、APIN0114 / APIN0115 デバイスモデルが指令 1999/5/EC -CE(!) の必須要件と他の該当条項に適合していることをここに宣言します。 指令 1999/5/EC に対する適合宣言は、次の場所で確認できます: dell.com

**メモ:** すべての Dell Networking 製品に対するサービスは、トレーニングを 受けたサービス担当者が実施する必要があります。

**注意:** デバイスを天井に取り付ける際は、AP が天井タイルレール に確実に固定されることを確認してください。設置が不適切な場 合、人や機器の上にデバイスが落下する危険があります。

> **メモ:** 米国またはカナダで Dell から提供されているもの以外の電源アダプ タを使用する場合は、cULus (NRTL) 規格に準拠した出力 12 V DC、最小 1.25A で、"LPS" または "Class 2" とマークされ、米国およびカナダの標準の 電源コンセントに適したアダプタを使用してください。

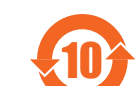

**注意:** RF 放射に関する声明: 本製品は、FCC RF 放射制限に準拠していま す。本製品を 2.4 GHz および 5 GHz で運用する場合、放射体とユーザーの 身体の間の距離は 20 cm (7.9 インチ) 以上にしてください。このトランス ミッタは、その他のアンテナまたはトランスミッタと一緒に設置または 運用しないでください。5.15 ~ 5.25 GHz の周波数で運用する場合、移動 体衛星システムとの有害な干渉を軽減するために、このデバイスは室内 での使用に制限されます。

**注意:** 法令準拠の責任を負う当事者の明示的な承認を受けずに、このユ ニットに対して変更または改変を行うと、この機器を使用する権限を失 う場合があります。

● 受信アンテナの向きを変える、または設置場所を変更する。